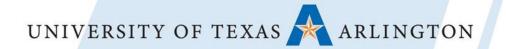

# **Leveraging Canvas Panel:**

"Deconstructing the Syllabus: Re-envisioning Digital Learning with the Shift to Canvas."

\*Link to supplemental digital handout: click here

Panelists from The University of Texas at Arlington

### **Panel Presenters**

- 1. Peggy Semingson (UTA College of Education)-video
- 2. Brian Brown (UTA College of Education)--facilitator
- 3. LaShaunn Bold (UTA School of Social Work)
- 4. Cynthia Kilpatrick (UTA College of Liberal Arts)
- 5. Michelle Reed (UTA Libraries)
- 6. Kimberly Breuer (UTA College of Liberal Arts)

# Panel Questions: Each Question is Geared to a Panelist, but others will also respond as follow-up.

### **Panel Facilitator: Brian Brown**

- 1. What are strategies for providing students with feedback through the grading system within Canvas?
- 2. How do you incorporate open educational resources into your courses?
- 3. Describe how you engage students through the use of mobile technologies. What strategies do you use to connect students to the course, the instructor, and each other in a fully-online learning environment?
- 4. What other tools do you use to with Canvas?
- 5. How do you handle teaching multiple sections of the same course?
- 6. What features are useful for building community and interaction within Canvas?

# Video: Peggy Semingson's Video Response

Video Link (2 minute video): <a href="https://youtu.be/snx1-fBQoJs">https://youtu.be/snx1-fBQoJs</a>

- Mobile app as versatile. Mobile devices are more ubiquitous with students.
- Some students take most or even all of the course via their phone; many also use tablets.
- Increase expectations for discussion board participation since students can access via the mobile app. (student-student interaction is increased)
- Create instructor videos in ARC tool and embed + link out to email and Microsoft Teams backchannel.
- Encourage students to access course content and grading to receive feedback and stay engaged with the course.
- Link to Echo 360 tool (cloud-based interactive tools) in Canvas for easy access and phone as "clicker".

### **Online feedback:**

- Simple for professor
- Timely
- Helps performance
- Constructive
- Assignment focused
- Offer way for students to respond to your feedback
   (ex. 3 ways to improve extra credit)
- Be open to discussion rather than a top down approach
- Incorporate real time chats/conferences
- Use voice app for responding
- Relatable Feedback
- Balance pos/neg. "The Feedback Sandwich" (praise, criticism, praise).
- personalize the feedback they anticipate the "sandwich"
- More personable is preferred

# The #1 Takeaway: USE A RUBRIC

#### **Canvas Rubric Pointers**

- 1. Plan the Assignment First
- Build the Rubric in Word for easy cut & paste
- 3. Push "Save" and "+Rubric" will appear (explore types of rubrics
- Choose your feedback method in Rubric Shell
- 5. Use icons to edit

#2: Have Empathy:
Remember you were once a student.

Digital tools:
Design your Rubric
in Canvas Vid. 1 LINK

GRADING Rubrics:
CANVAS Mobile Vid. 2 Link

Leveraging Canvas: Strategies for providing effective feedback in Canvas.

LaShaunn Bold, LCSW APP, SS,UTA

# Open Educational Resources (OER)

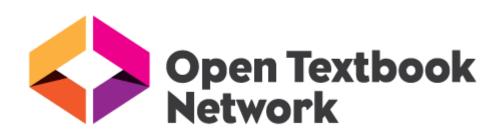

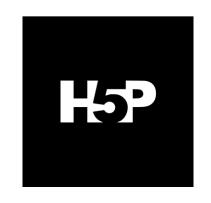

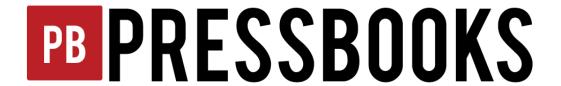

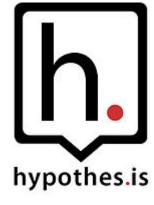

# Going Social with Canvas - Piazza

- Available App for Canvas or Piazza website
- Free
- Alternative to Canvas discussion boards
- Great Analytics on student participation
- Student-driven participation
- Can post question, comment, or create a poll
- Push notifications

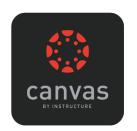

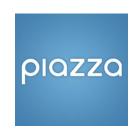

Website: <a href="https://piazza.com">https://piazza.com</a>

# Going Social with Canvas - Microsoft Teams

- Create channels for group work
- Backchanneling
- One Note Class Notebook functions
- Can connect to Canvas grade book

Video instructions on connecting One Note Class Notebook to Canvas grade book

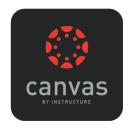

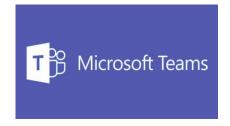

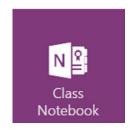

## **Questions?**

Time for Discussion and Dialogue

Follow us on Twitter!

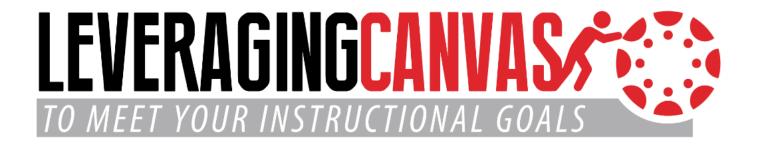